# LiftMaster

# **PASSPORT WIEGAND RECEIVER**

# *MODEL PPWR*

# **APPLICATION**

The Passport Wiegand Receiver is a Security+ 2.0<sup>®</sup> receiver with a Wiegand output. The PPWR is compatible with Security+ 2.0<sup>®</sup> Passport MAX and Passport Lite remote controls and access systems utilizing 26 Bit, 30 Bit, 31 Bit, 34 Bit (even or odd), and 50 Bit Wiegand code formats. The receiver has two modes of operation (see Choose a Mode, page 3):

- **Pass Through Mode (Default)** passes all received remote control signals to the access system host controller.
- **Advanced Mode** provides an additional layer of security in areas where other remote controls may be operating. The receiver only passes signals from a remote control with a previously programmed facility code. All other signals are blocked.

This receiver is compatible with HomeLink®. Refer to instructions included with your HomeLink® unit for compatibility and programming. The receiver is rated for outdoor use (IP44).

# **INSTALLATION**

- 1. Select a convenient location near the access system host controller within "line of sight" of the intended transmitting location.  *NOTE:* Do not mount the receiver in direct sunlight. Avoid mounting the receiver in a metal enclosure or near other wireless receiving or transmitting devices. If mounted in a metal enclosure, a remote antenna must be used. If using multiple receivers, maximize the distance between the two to avoid interference.
- 2. Mount the bracket to the desired surface with appropriate hardware (not provided)(Figure 1).
- 3. Remove the 4 #8 screws on the back of the receiver and remove the faceplate. Unplug the keypad connector from the control board.  *NOTE:* Be careful not to damage the keypad cable while removing the faceplate.
- 4. Make wiring connections (Figure 2). Refer to your access system host owner's manual for more specific information.
- 5. Reconnect the keypad connector to the board (labeled J9).
- 6. Secure the faceplate with the 4 #8 screws previously removed.
- 7. Install the antenna (provided).

# **AA WARNING**

To prevent possible SERIOUS INJURY or DEATH from electrocution:

- Be sure power is NOT connected BEFORE installing the receiver. To prevent possible SERIOUS INJURY or DEATH from a moving gate or garage door:
- ALWAYS keep remote controls out of reach of children. NEVER permit children to operate, or play with remote control transmitters.
- Activate gate or door ONLY when it can be seen clearly, is properly adjusted, and there are no obstructions to door travel.
- ALWAYS keep gate or garage door in sight until completely closed. NEVER permit anyone to cross path of moving gate or door.

# **A WARNING**

To prevent possible SERIOUS INJURY or DEATH, the use of CONSTANT OPERATION on residential openers is PROHIBITED.

When a receiver is used to activate a commercial door opener, a reversing edge MUST be installed on the bottom of the door. Failure to install a reversing edge under these circumstances may result in SERIOUS INJURY or DEATH to persons trapped beneath the door.

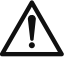

**WARNING:** This product can expose you to chemicals including lead, which are known to the State of California to cause cancer or birth defects or other reproductive harm. For more information go to www.P65Warnings.ca.gov

 *NOTE:* Use the optional 86LM or 86LMT antenna extension kit (see page 4) to mount the remote antenna as high and far from metallic objects as possible for best radio range.

- 8. Snap receiver onto the mounting bracket and secure with the #8 screws provided.
- 9. Tighten the watertight connector to secure and seal the wiring.

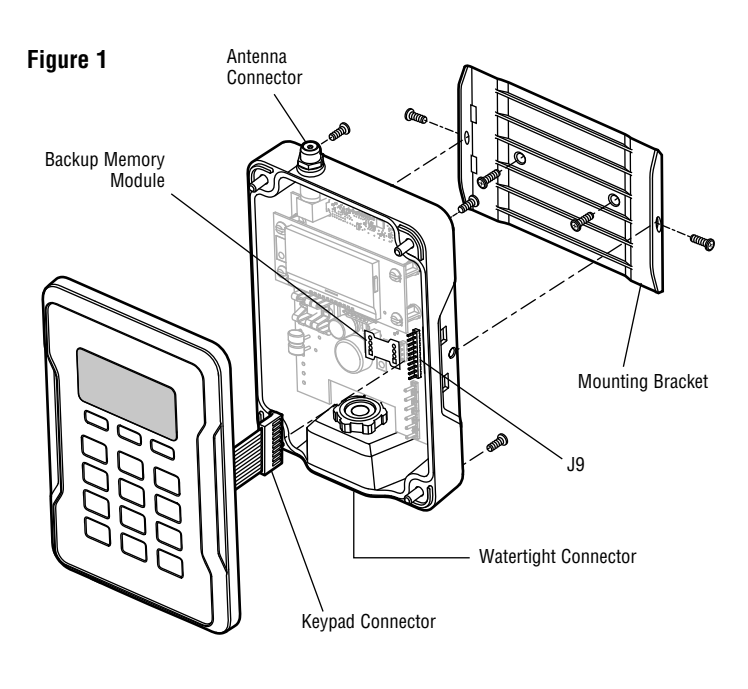

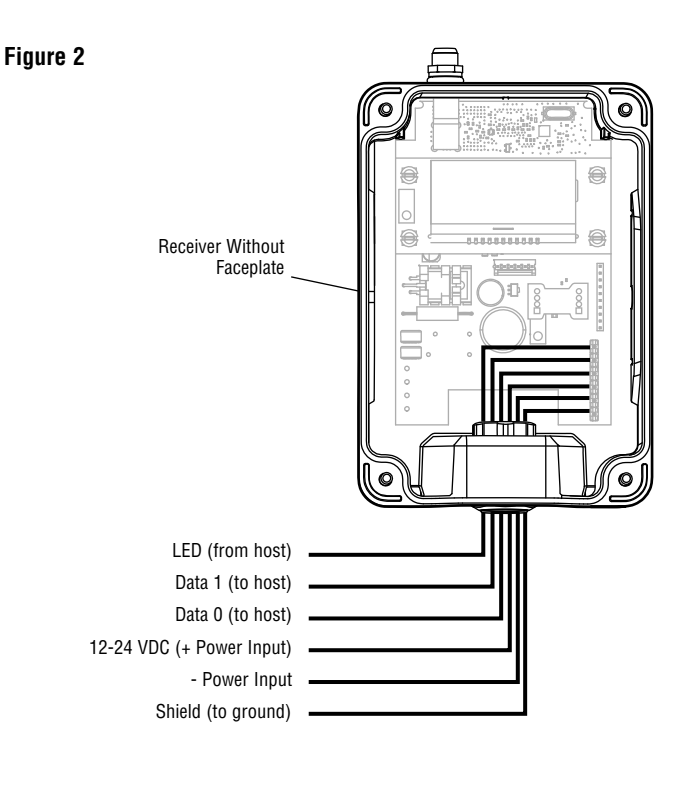

# **USER INTERFACE**

The PPWR user interface consists of a 22 character by 5 line LCD display, 3 "soft keys", Down/Up arrows and a numeric keypad.

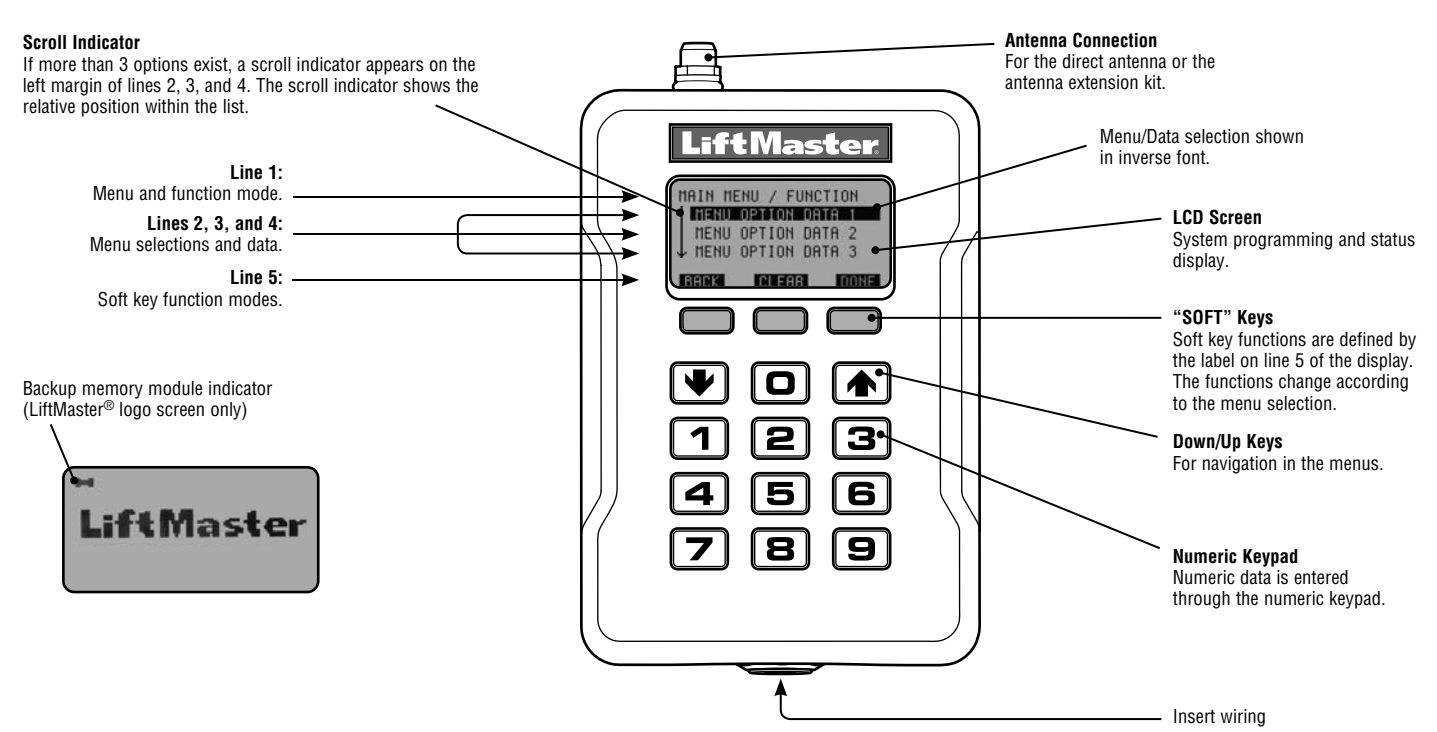

# **PROGRAMMING COMMANDS**

The table below describes the commands used to program the receiver.

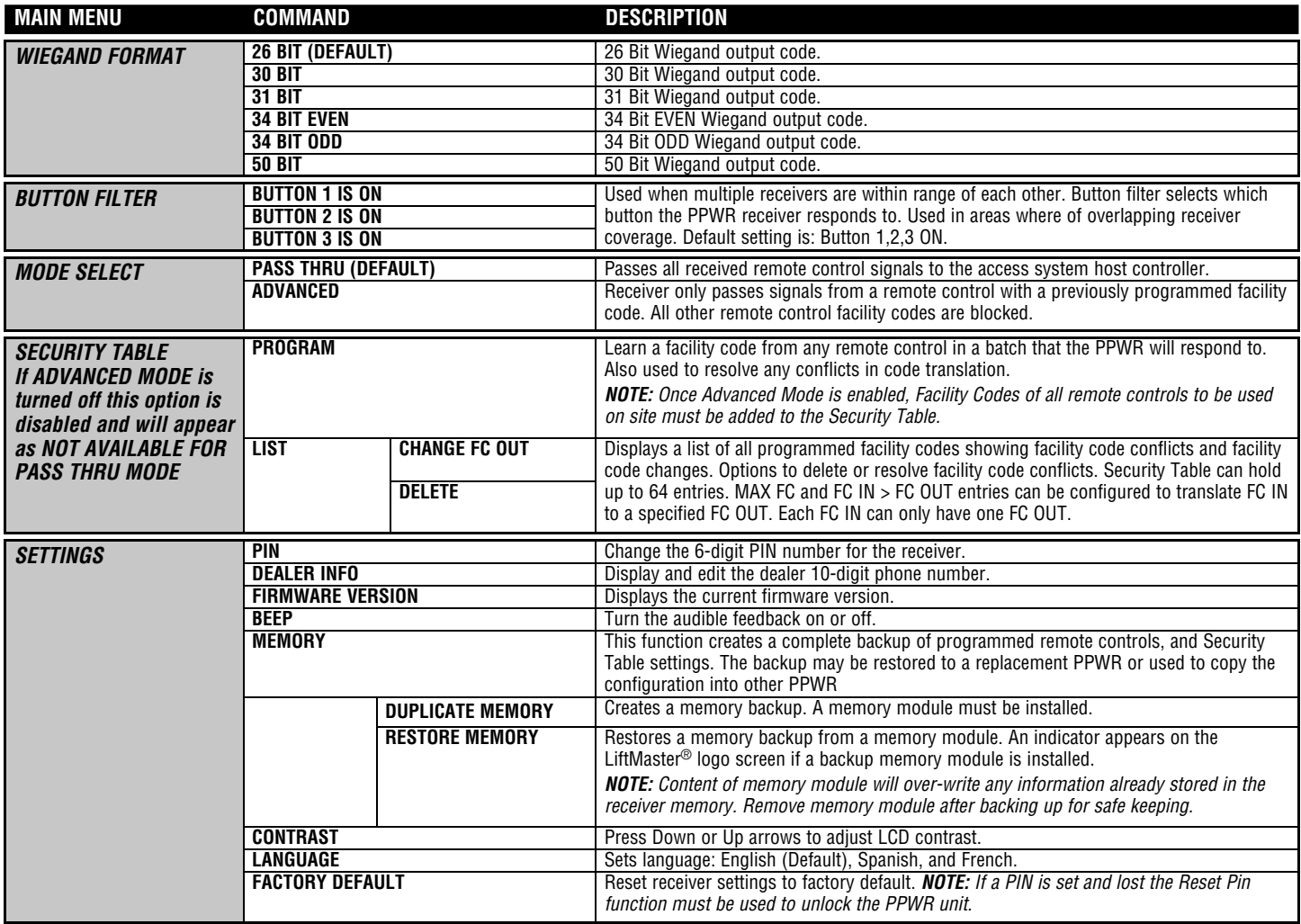

# **PROGRAMMING**

The PPWR receiver has the ability to learn a combination of credentialed remote control transmitters. See page 4 for a complete list of compatible accessories. After 30 seconds of inactivity, the receiver times out and the LiftMaster® logo is displayed. Select "UNLOCK" and enter the master PIN to continue.

# **1** *INITIAL PIN SET UP:*

The PIN restricts access to authorized administrators only. If you omit this step, anyone will be able to program the receiver. Upon initial power up, the system firmware revision is displayed for 5 seconds followed by the LiftMaster® logo. When a key is pressed, "CREATE PIN?" is displayed.

- 1. Press "YES" to create PIN. If the PIN is lost you may request a reset code by pressing "RESET" and calling your LiftMaster dealer.
- 2. Enter a 6-digit PIN, and press "YES"; enter the 6-digit PIN a second time and press "YES" to program the PIN. If you make a mistake, press "CLEAR" to change your entry. To exit the enter PIN screen, select "BACK".
- 3. When your 6-digit PIN is programmed correctly, the LCD display reads "KEYPAD UNLOCKED". Select "OK" to continue to the Main Menu. After 30 seconds of inactivity, the receiver times out and the LiftMaster® logo is displayed. Select "UNLOCK" and enter PIN to continue.

# **2** *CHOOSE A MODE*

The receiver has two modes of operation:

### **Pass Through Mode (Default)**

Passes all received remote control credentials to the access control system. Credential Facility Code and Identification codes are passed through without filtering or translation. No pre-configuration is necessary for normal operation. Pass through mode is most commonly used.

#### **Advanced Mode**

Advanced mode provides an additional level of security where sites may have overlapping radio coverage such as large multi-building apartment or industrial complexes. The advanced mode establishes filtered reception, only allowing Facility Codes programmed in the Security Table to pass to the access control system. Transmissions from ALL remote controls not programmed are ignored. When using Advanced Mode any new remote control Facility Codes introduced to the site must be added to the Security Table.

An additional feature of the advanced mode allows a 1 to 1 facility code translation. This feature allows installers and site managers the flexibility to program stock remote controls to the sites using a unique facility code.

*NOTE:* Facility code translation is limited to a 1-"FC IN" to 1-"FC OUT" or "One to One". This in effect eliminates the ability to ignore source facility code and have a single/fixed facility code output.

#### *Use case examples:*

- 1. Building complex A entrance within 100' of Building complex B entrance. Remote controls from each is creating nuisance access denied transactions on the access controllers. Each PPWR can be set to receive only remote controls with specific facility codes.
- 2. An apartment complex is using HID proximity credential devices programmed to facility code 22 and would like to add PPWR transmitters. The access control system only supports the use of one facility code. The PPWR advanced mode can be set to translate one source facility code "FC IN" to the desired target facility code "FC OUT". A specific remote control facility code is then translated to the desired target facility code output.

#### **To choose Mode of operation**

- 1. Select "MODE SELECT" from the main menu. Press "OK".
- 2. System responds with message showing current mode setting "PASS THRU SET" or "ADVANCED SET".
- 3. Press "EDIT".
- 4. Select the mode that you want to use and press "YES".
- 5. System responds with "WARNING THIS WILL ERASE MEMORY PROCEED?". Press "YES".
- 6. System responds with "WARNING ARE YOU SURE?". Press "YES".
- 7. System responds with "UPDATING PLEASE WAIT". DO NOT disconnect power while updating.
- 8. System responds with a confirmation message that the selected mode is saved.
- 9. If you chose PASS THROUGH MODE, press "OK". No further setup is required.
- 10. If you chose ADVANCED MODE, press "NEXT" to proceed to the SECURITY TABLE menu.

# **To program Security Table**

The Security Table can hold up to 64 unique facility codes. If a facility code is already programmed it cannot be added again.

- 1. Select "PROGRAM" from the Security Table menu. Press "OK"
- 2. System responds with "PRESS BUTTON ON DEVICE OR TYPE IN MAX FC"
- 3. Press a button on remote control or enter the FC  $#$  from the remote control's MAX FC ### (found on remote control id label) using the keypad. Press "OK"
- 4. System responds with "MAX FC ## SAVED". Press "OK"

# **To edit Security Table, or set facility code translation**

- 1. Select "LIST" from the Security Table menu. Press "OK"
- 2. System responds with "LIST:  $#$  of 64 | MAX FC  $##$  | FC IN -> FC OUT  $|$  ## -> ##"
- 3. Use "Down" and "Up" to scroll through Security Table. Press "Edit" to select an entry to edit.
- 4. System responds with "MAX FC ## | CHANGE FC OUT | DELETE"
- 5. Select "CHANGE FC OUT" from the menu. Press "OK"
- 6. System responds with "CHANGE FC OUT | ASSIGN FC OUT | AUTO SEARCH FC OUT?"
- 7. Select "ASSIGN FC OUT" from the menu. Press "OK".
- 8. System responds with "CHANGE FC OUT | ENTER NEW FC OUT #"
- 9. Enter FC number with valid range for bit format selected (example: 26 bit format, valid FC range is  $1 - 255$ ). Press "OK"
- 10. System responds with "CHANGE FC OUT | MAX FC ## | FC OUT - ### | SAVED".
- 11. Press "OK"
- 12. Press "HOME"

*NOTE:* If a different mode is selected after a site has been in operation, remote controls may initially require multiple button presses to work as the rolling code "re-syncs" to the system.

# **DIAGNOSTICS**

The PPWR receiver was designed to emit a series of audible beeps dependent on programming and error conditions. The table below lists all of the event conditions and related audible beep notifications. Audible notifications may be disabled in the "BEEP SETTINGS" menu.

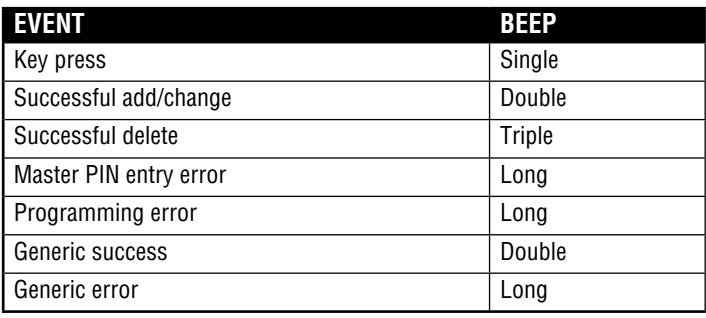

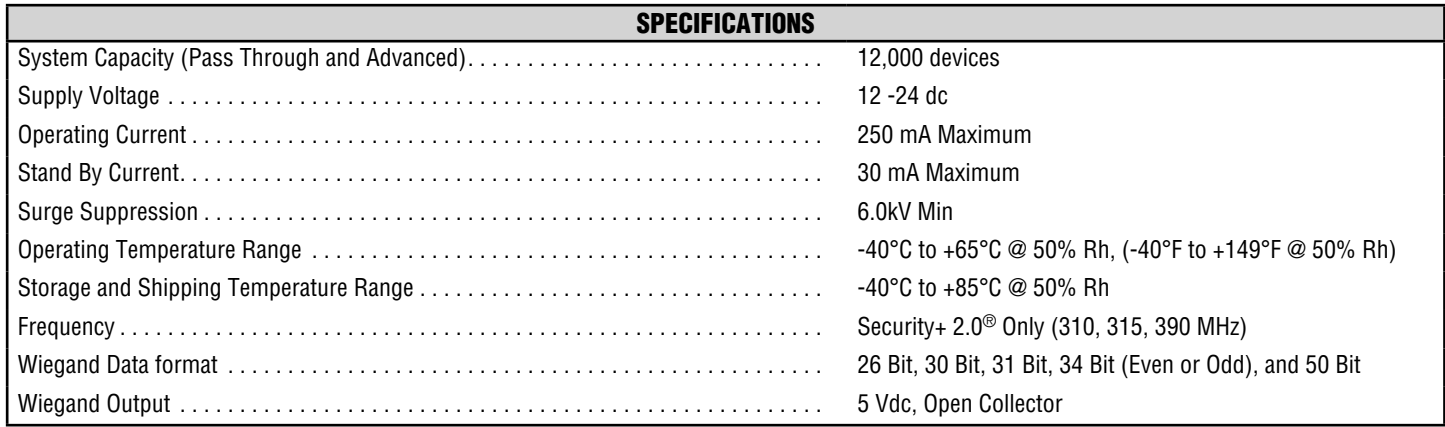

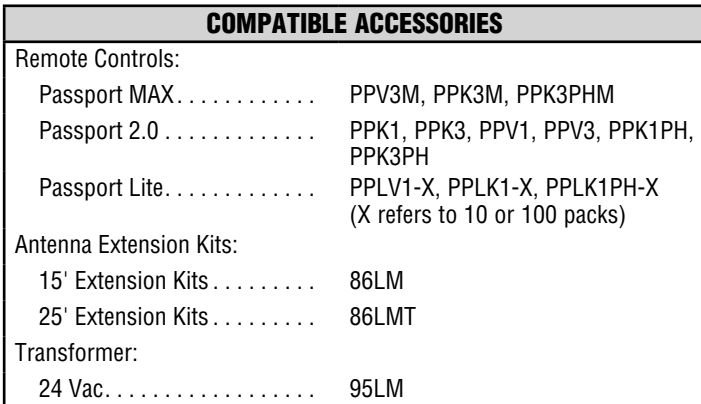

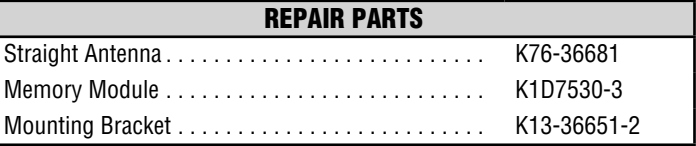

# *FOR TECHNICAL SUPPORT DIAL OUR TOLL FREE NUMBER: 1-800-528-2806*

# **ONE YEAR LIMITED WARRANTY**

LiftMaster warrants to the first consumer purchaser of this product that it is free from defect in materials and/or workmanship for a period of 1 year from the date of purchase.

NOTICE: To comply with FCC and/or Industry Canada (IC) rules, adjustment or modifications of this receiver are prohibited. THERE ARE NO USER SERVICEABLE PARTS. This device complies with Part 15 of the FCC rules and IC RSS-210. Operation is subject to the following two conditions: (1) this device may not cause harmful interference, and (2) this device must accept any interference received, including interference that may cause undesired operation.

# LiftMaster

# **RECEPTEUR POUR TÉLÉCOMMANDES PASSPORT À TECHNOLOGIE WIEGAND**  *MODÈLE PPWR*

# **APPLICATION**

Le récepteur Passport Wiegand est un récepteur Security+ 2.0<sup>®</sup> avec sortie Wiegand. Le modèle PPWR est compatible avec les télécommandes Security+ 2.0® Passport MAX et Passport Lite, de même qu'avec les systèmes d'accès des formats de code Wiegand de 26 bits, 30 bits, 31 bits, 34 bits (pairs ou impairs) et 50 bits. Le récepteur est muni de deux modes d'opération (voir Sélection d'un mode à la page 7) :

- • **Mode d'écriture directe (Paramètre par défaut) –** transmet tous les signaux reçus de la télécommande à la centrale de contrôle d'accès.
- **Mode étendu –** ajoute un niveau de sécurité dans les endroits où d'autres télécommandes peuvent être en fonction. Le récepteur ne transmet que les signaux reçus d'une télécommande préprogrammée avec un code d'installation. Tous les autres signaux sont bloqués.

Ce récepteur est compatible avec HomeLink®. Se reporter aux instructions incluses <br>
aux instructions incluses aux instructions incluses aux instructions incluses and the sequence of the sequence i avec votre unité HomeLink® pour la compatibilité et la programmation. Le récepteur est homologué pour un usage extérieur (IP44).

## **INSTALLATION**

1. Choisissez un endroit approprié près de la centrale de contrôle d'accès à **AVERTISSE**<br>1. Choisisse du contrôle de la centrale de contrôle d'accès à AVERTISSEMENT DE L'ACCÈS À AVERTISSEMENT DE L'ACC<br>2008 de l'ACCÈS de l' l'intérieur d'un « rayon » qui permettra au récepteur de capter les signaux transmis.

 *REMARQUE :* Ne pas installer le récepteur dans un endroit où il sera en contact avec la lumière directe. Évitez d'installer le récepteur dans une contact avec la lumière directe. Evitez d'installer le récepteur dans une **autre de la produition du la produit**<br>enceinte métallique ou près de tout autre dispositif de transmission sans fi. **AVERDITE.** S'il est monté dans une enceinte en métal, une antenne de télécommande doit être utilisée. En cas d'utilisation de plusieurs récepteurs, maximiser la distance entre les deux afin d'éviter toute interférence.

- 2. Installez le support de fixation sur la surface désirée au moyen de la quincaillerie appropriée (non comprise) (Figure 1).
- 3. Retirez les quatre vis no 8 à l'arrière du récepteur, ainsi que le panneau frontal. Débranchez le connecteur du clavier numérique du tableau de commande.

 *REMARQUE :* Prenez soin de ne pas endommager le câble du clavier numérique lorsque vous retirez le panneau frontal.

- 4. Effectuez les branchements (Figure 2). Consultez le manuel d'instructions pour de plus amples renseignements.
- 5. Rebranchez le connecteur du clavier au tableau de commande (marqué J9).
- 6. Fixez le panneau frontal avec les quatre vis no 8 déjà retirées.
- 7. Installez l'antenne (fournie).

# **AA AVERTISSEMENT**

Pour prévenir d'éventuelles BLESSURES GRAVES, voire MORTELLES suite à une électrocution :

• S'assurer que l'alimentation est COUPÉE AVANT d'installer le récepteur.

Pour prévenir d'éventuelles BLESSURES GRAVES ou LA MORT dues à un portail ou une porte de garage en mouvement :

- Garder EN TOUT TEMPS les télécommandes hors de portée des enfants. NE JAMAIS Permettre à un enfant d'utiliser ou de jouer avec des émetteurs de télécommande.
- Actionner la barrière ou la porte UNIQUEMENT lorsqu'elle est clairement visible, correctement ajustée et libre de toute entrave lorsqu'elle est en mouvement.
- Garder EN TOUT TEMPS la barrière ou la porte dans votre champ visuel jusqu'à la fermeture complète. NE JAMAIS permettre à quiconque de franchir le chemin du mouvement d'une barrière ou d'une porte.

Pour prévenir d'éventuelles BLESSURES GRAVES ou LA MORT, une UTILISATION CONSTANTE des ouvre-portes ou barrières résidentielles est INTERDITE.

u moyen de la **AVELESSURES GRAVES ou MORTELLES pour les personnes** piégées sous<br>a porte. Quand un récepteur est utilisé pour activer un ouvre-porte commercial, une arête de renvoi DOIT être installeé au bas de la porte. Si vous n'installez pas d'arête de renvoi dans ces circonstances, il s'en suit des risques de la porte.

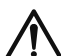

**AVERTISSEMENT :** Ce produit peut vous exposer à des produits chimiques comme le plomb, reconnu par l'État de la Californie comme cause de cancers, d'anomalies congénitales et d'autres problèmes liés à la reproduction. Pour plus d'informations, visitez www.P65Warnings.ca.gov

 *REMARQUE :* Utilisez la trousse de rallonge d'antenne facultative 86LM ou 86LMT (voir p. 8) pour installer l'antenne le plus haut possible et aussi loin que possible d'objets métalliques afin d'assurer la meilleure portée d'émission.

- 8. Placez le récepteur sur le support de fixation et maintenez en place au moyen<br>des vis no 8 fournies. des vis no 8 fournies.
- 9. Resserrez le connecteur étanche à l'eau pour sécuriser et sceller le câblage.

#### **Figure 2**

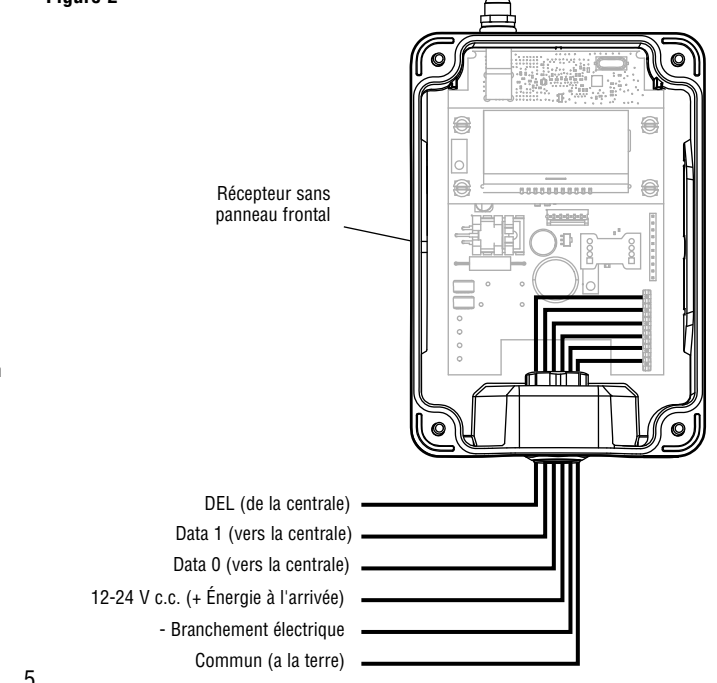

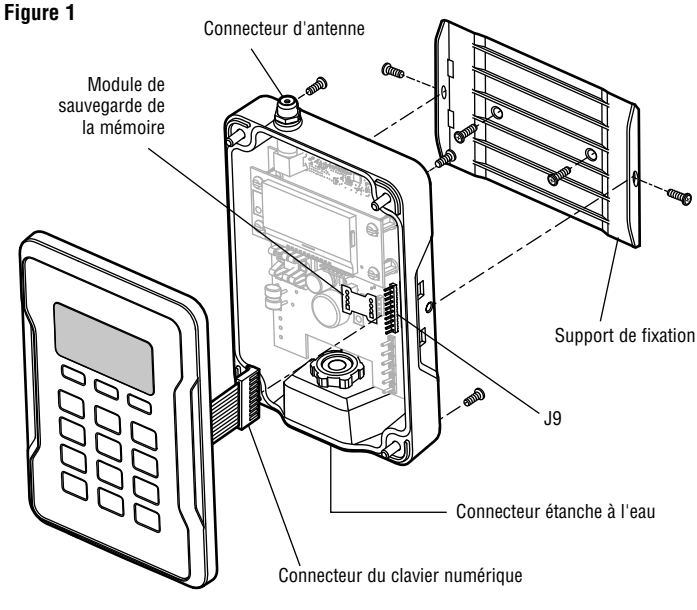

# **INTERFACE UTILISATEUR**

L'interface utilisateur du PPWR est muni d'un écran LCD de 22 caractères par 5 lignes, de 3 touches programmables, de flèches Vers le Bas/Vers le haut et d'un clavier numérique.

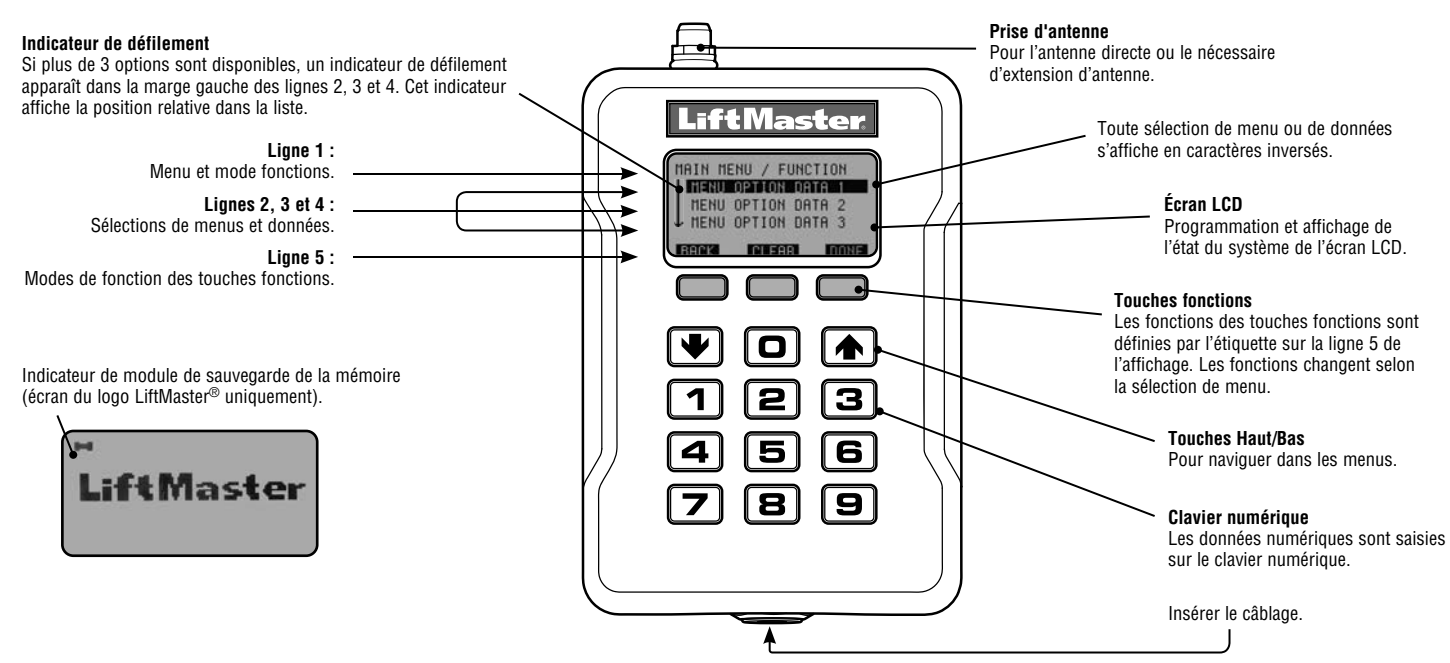

#### **COMMANDES DE PROGRAMMATION**

Le tableau suivant décrit les commandes utilisées pour programmer le récepteur.

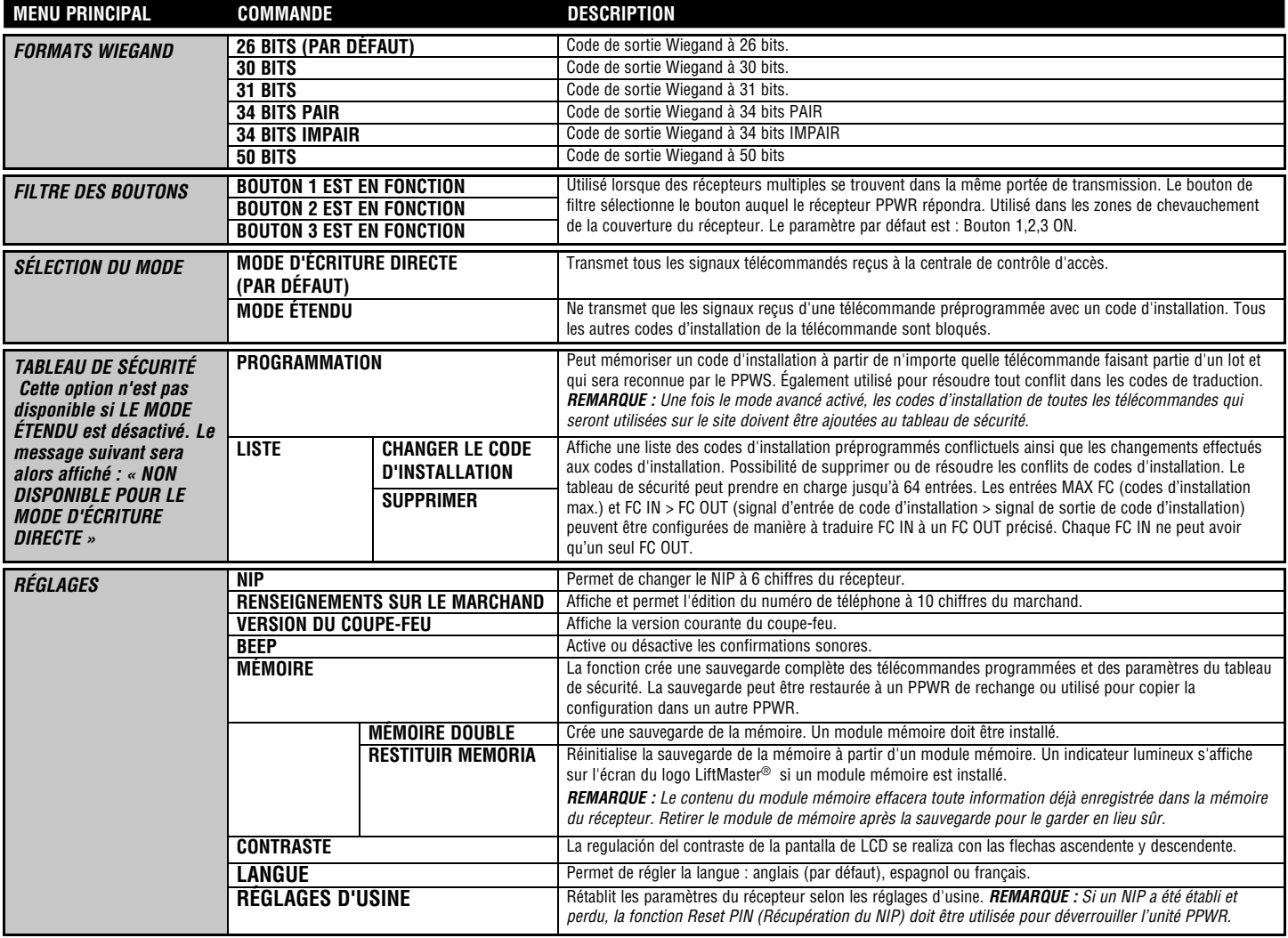

# **PROGRAMMATION**

Le récepteur PPWR a la capacité d'apprendre une combinaison d'émetteurs de télécommande de légitimation. Consultez la page 8 pour obtenir une liste complète des accessoires compatibles. Après 30 secondes d'inactivité, le logo LiftMaster® s'affiche. Sélectionnez « DÉVERROUILLER » et entrez le NIP illimité pour continuer.

## **1** *RÉGLAGE INITIAL DU NIP*

Le NIP ne permet l'accès aux réglages du récepteur qu'aux utilisateurs autorisés. Si vous omettez cette étape, tous pourront programmer le récepteur. Après la mise en marche initiale, la version du coupe-feu est affichée pendant 5 secondes, suivie du logo LiftMaster®. Lorsque l'utilisateur appuie sur une touche, le message « CRÉATION DU NIP? » s'affiche.

- 1. Appuyez sur la touche « OUI » pour programmer votre NIP. Si le NIP a été perdu, il est possible de demander de réinitialiser le code en appuyant sur « RESET » (Réinitialiser) et en appelant votre détaillant LiftMaster.
- 2. Entrez un NIP à 6 chiffres, puis appuyez sur la touche « OUI »; entrez de nouveau le NIP à 6 chiffres, puis appuyez sur la touche « OUI » pour le programmer. Si vous faites une erreur, appuyez sur la touche « REMISE À ZÉRO » pour effectuer le changement. Pour sortir de l'écran de création du NIP, appuyez sur la touche « RETOUR ».
- 3. Lorsque le NIP à 6 chiffres est correctement programmé, l'affichage LCD indique « CLAVIER NUMÉRIQUE DÉVERROUILLÉ ». Appuyez sur la touche « OK » pour vous rendre au menu principal. Après 30 secondes d'inactivité, le récepteur se met en mode de repos et et le logo LiftMaster® s'affiche. Appuyez sur « DÉVERROUILLER », puis entrez votre NIP pour continuer.

### **2** *SÉLECTION D'UN MODE*

Le récepteur est muni de deux modes de fonctionnement :

#### **Mode de passage direct (par défaut)**

Passe tous les justificatifs d'identité de télécommande reçus au système de commande d'accès. Les codes d'installation de légitimation et d'identification passent sans filtre ni traduction. Aucune configuration préalable n'est nécessaire pour un fonctionnement normal. Il s'agit d'un mode de fonctionnement par défaut. Le mode de passage direct est le plus couramment utilisé.

#### **Mode avancé**

Le mode avancé fourni un niveau de sécurité supplémentaire là où un chevauchement de la couverture radio peut survenir, par exemple dans des complexes résidentiels ou industriels composés de plusieurs bâtiments. Le mode avancé établit une réception filtrée, permettant uniquement aux codes d'installation programmés dans le tableau de sécurité de passer au système de commande d'accès. Les transmissions de TOUTES les télécommandes non programmées sont ignorées. Lors de l'utilisation du mode avancé, tout nouveau code d'installation de télécommande introduit sur le site doit être ajouté au tableau de sécurité. Une fonction supplémentaire du mode avancé permet la traduction d'un code d'installation « 1 pour 1 ». Cette fonction offre aux installateurs et directeurs d'installation la souplesse de programmer des télécommandes du commerce aux sites en n'utilisant qu'un seul code d'installation.

*REMARQUE :* La traduction du code d'installation se limite à un « FC IN » pour un « FC-OUT » ou « 1 pour 1 ». Cela élimine la capacité d'ignorer le code d'installation source et d'avoir un seul signal/fixe de sortie de code d'installation.

#### *Par exemple :*

- 1. L'entrée du bâtiment du complexe A se trouve à 30 mètres de celle du bâtiment du complexe B. Les télécommandes de chaque entrée créent le refus des transactions d'accès sur les contrôleurs d'accès. Chaque PPWR peut être configuré pour ne recevoir que les télécommandes programmées avec des codes d'installation particuliers.
- 2. Un ensemble d'habitations collectives utilise des dispositifs de justificatif de proximité à interface humaine (HID) programmés au code d'installation 22 et voudrait ajouter des émetteurs PPWR. Le système de commande d'accès ne prend en charge que l'utilisation d'un seul code d'installation. Le mode avancé du PPWR peut être configuré de manière à traduire un code d'installation source « FC IN » au code d'installation cible « FC OUT » désiré. Un code d'installation de télécommande particulier est alors traduit par le signal de sortie du code d'installation cible désiré.

#### **Pour choisir le mode de fonctionnement**

- 1. Sélectionner « MODE SELECT » (SÉLECTIONNER LE MODE) dans le menu principal. Appuyer sur « OK ».
- 2. Le système répond par un message montrant le paramètre actuel du mode « PASS THRU SET » (PASSAGE LIBRE) ou « ADVANCED SET » (AVANCÉ). 3. Appuyer sur « EDIT » (MODIFIER).
- 4. Sélectionner le mode désiré et appuyer sur « YES » (OUI).
- 5. Le système répond par le message « WARNING THIS WILL ERASE MEMORY PROCEED? » (AVERTISSEMENT CELA EFFACERA LA MÉMOIRE CONTINUER? ». Appuyer sur « YES » (OUI).
- 6. Le système répond par « WARNING ARE YOU SURE? » (AVERTISSEMENT ÊTES-VOUS CERTAIN? ». Appuyer sur « YES » (OUI).
- 7. Le système répond par « UPDATING PLEASE WAIT » (MISE À JOUR PATIENTER). NE PAS mettre hors fonction pendant la mise à jour.
- Le système répond par un message confirmant que le mode sélectionné a été enregistré.
- 9. Si PASS THROUGH MODE est choisi, appuyer sur « OK ». Aucune autre étape n'est nécessaire.
- 10. Si le mode ADVANCED MODE est choisi, appuyer sur « NEXT » (SUIVANT) pour passer au menu SECURITY TABLE (TABLEAU DE SÉCURITÉ).

#### **Pour programmer le tableau de sécurité**

Le tableau de sécurité peut prendre en charge jusqu'à 64 codes d'installation uniques. Si un code d'installation est déjà programmé, il ne peut pas être ajouté de nouveau.

- 1. Sélectionner « PROGRAM » (PROGRAMMER) dans le menu du tableau de sécurité. Appuyer sur « OK ».
- 2. Le système répond par « PRESS BUTTON ON DEVICE OU TYPE IN MAX FC » (APPUYER SUR LE BOUTON DU DISPOSITIF OU TAPER MAX FC).
- 3. Appuyer sur un bouton de la télécommande ou saisir au clavier le numéro de code d'installation du nombre maximal de codes d'installation (MAX FC### qui se trouve sur l'étiquette d'identification de la télécommande). Appuyer sur « OK ».
- 4. Le système répond par « MAX FC ## SAVED » (FC MAX ## ENREGISTRÉ). Appuyer sur « OK ».

#### **Pour modifier le tableau de sécurité ou configurer la traduction du code d'installation**

- 1. Sélectionner « LIST » (LISTE) dans le menu du tableau de sécurité. Appuyer sur « OK ».
- 2. Le système répond par « LIST:  $#$  of 64 | MAX FC  $##$  | FC IN -> FC OUT  $|$  ## -> ## ».
- 3. Se servir des touches fléchées vers le bas ou le haut pour défiler dans le tableau de sécurité. Appuyer sur « Edit » (Modifier) pour sélectionner une entrée à modifier.
- 4. Le système répond par « MAX FC ## | CHANGE FC OUT | DELETE » (FC MAX - ## | CHANGER FC OUT | SUPPRIMER).
- 5. Sélectionner « CHANGE FC OUT » (CHANGER FC OUT) dans le menu. Appuyer sur « OK ».
- 6. Le système répond par « CHANGE FC OUT | ASSIGN FC OUT | AUTO SEARCH FC OUT? » (CHANGER FC OUT | ATTRIBUER FC OUT | RECHERCHE AUTOMATIQUE FC OUT?).
- 7. Sélectionner « ASSIGN FC OUT » (ATTRIBUER FC OUT) dans le menu. Appuyer sur « OK ».
- 8. Le système répond par « CHANGER FC OUT | ENTER NEW FC OUT # » (CHANGER FC OUT | SAISIR NOUVEAU FC OUT - #).
- 9. Saisir le numéro de code d'installation dans la plage valide pour le format de bits sélectionné (par exemple : pour le format de 26 bits, la plage FC valide est de 1 à 255). Appuyer sur « OK ».
- 10. Le système répond par « CHANGE FC OUT | MAX FC ## | FC OUT ### | SAVED» (CHANGER FC OUT | MAX FC OUT - ## | FC OUT - ### | ENREGISTRÉ).
- 11. Appuyer sur « OK ».
- 12. Appuyer sur « HOME » (ACCUEIL).

*REMARQUE :* Si un autre mode est sélectionné après la mise en service d'un site, il faudra peut-être appuyer plusieurs fois sur le bouton des télécommandes avant qu'elles fonctionnent, car le code roulant devra se « resynchroniser » au système.

## **DIAGNOSTIQUES**

Le récepteur PPWR a été conçu pour émettre une série de bips selon la programmation établie ou les erreurs qui surviennent. Le tableau ci-dessous indique la notification sonore associée à un type d'évènement particulier. Les notifications sonores peuvent être désactivées à partir du menu « RÉGLABE DES BIPS ».

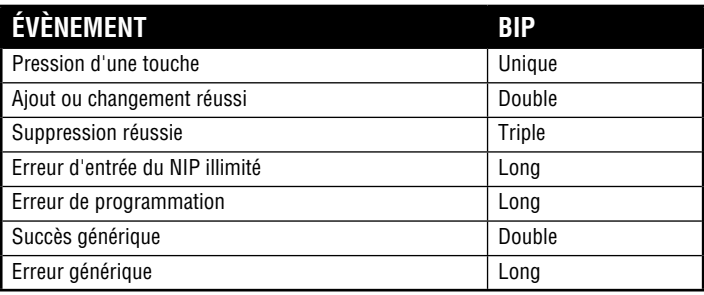

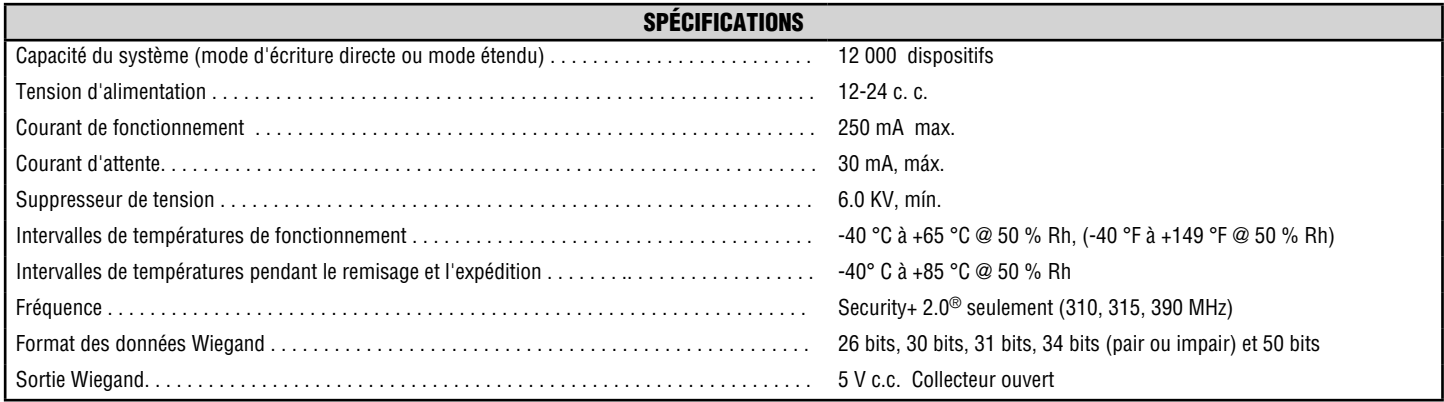

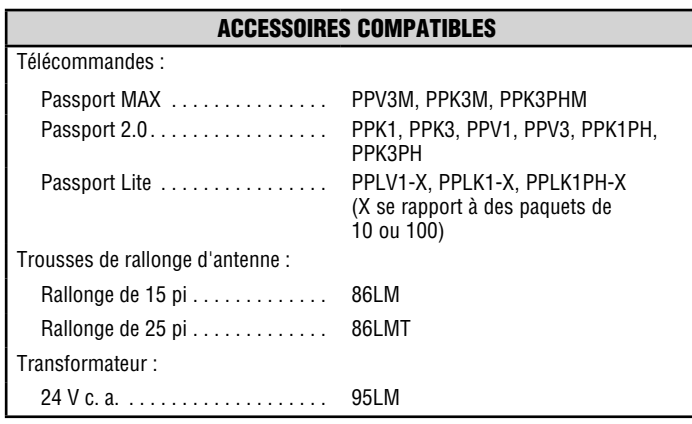

# **GARANTIE LIMITÉE D'UN AN**

LiftMaster garantit à l'acheteur initial que le produit est exempt de tout défaut de matériaux ou de fabrication pendant une période d'un an à compter de la date d'achat.

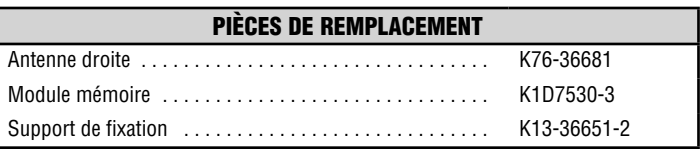

# *POUR L'ASSISTANCE TECHNIQUE, APPELER LE NUMÉRO SANS FRAIS SUIVANT :*

#### *1-800-528-2806*

AVIS : Conformément aux règlements de la FCC et d'Industrie Canada, il est interdit de modifier ce récepteur ou ses réglages d'origine. CET APPAREIL NE COMPORTE AUCUNE PIÈCE POUVANT ÊTRE RÉPARÉE PAR L'UTILISATEUR.

Cet appareil est conforme à la partie 15 des règlements de la FCC et à la norme RSS-210 d'Industrie<br>Canada. Son utilisation est subordonnée aux deux conditions suivantes : (1) l'appareil ne doit pas<br>causer d'interférences

# LiftMaster

# **RECEPTOR WIEGAND PASSPORT**

# *MODELO PPWR*

# **APLICACIÓN**

El receptor Wiegand Passport es un receptor con protocolo Security+ 2.0® con salida Wiegand. El PPWR es compatible con los controles remotos Security+ 2.0<sup>®</sup> Passport MAX y Passport Lite, y con sistemas de control de entrada con formato Wiegand de 26 Bit, 30 Bit, 31 Bit, 34 Bit (par o impar) y 50 Bit. El receptor tiene dos modos de operación (véase Elección de un modo en la página 11):

- **Modo pasante (Preasignado) -** Pasa todas las señales de control remoto al controlador anfitrión del sistema de acceso.
- **Modo avanzado -** Presenta un nivel más de seguridad donde hayan otros controles remotos en uso. El receptor sólo pasa señales de un control remoto programado con un código de instalación y bloquea las demás señales.

Este receptor es compatible con HomeLink®. Consulte las instrucciones incluidas con la unidad HomeLink® para determinar la compatibilidad y ver los pasos de programación. El receptor es apto para uso a la intemperie (IP44).

# **INSTALACIÓN**

1. Ubique la unidad cerca del controlador del sistema de acceso, en la línea directa de alcance del lugar de transmisión.

 *NOTA:* No instalar bajo la luz solar directa, en un gabinete metálico ni cerca de otros dispositivos inalámbricos receptores o transmisores. Si se instala en una caja metálica es necesario usar una antena. Si utiliza dos receptores, dejar la máxima distancia posible entre ellos para evitar la interferencia.

- 2. Monte la base con los accesorios de fijación que corresponda (no se suministran con la unidad) (Figura 1).
- 3. Quite los 4 tornillos N° 8 del receptor y quite la tapa. Desenchufe el conector del teclado de la tarjeta de control.

 *NOTA:* Tome precauciones para no dañar el cable del teclado al quitar la tapa.

- 4. Efectúe las conexiones (Figura 2). Consulte el manual del sistema de acceso en uso para obtener más detalles.
- 5. Enchufe el conector del teclado a la tarjeta (rotulado como J9).
- 6. Fije la tapa con los 4 tornillos N° 8 que quitara anteriormente.
- 7. Instale la antena suministrada.

# **AA ADVERTENCIA**

Para evitar posibles LESIONES GRAVES o INCLUSO LA MUERTE por electrocución:

• ANTES de instalar el receptor, asegúrese de que la energía eléctrica NO esté conectada.

Para evitar posibles LESIONES GRAVES o INCLUSO LA MUERTE causada por la puerta en movimiento:

- SIEMPRE conserve los controles remotos lejos del alcance de los niños. NUNCA permita que los niños hagan funcionar o jueguen con los transmisores del control remoto.
- SOLO active la puerta cuando pueda verla claramente, esté correctamente ajustada y no haya ninguna obstrucción en su recorrido.
- SIEMPRE mantenga la puerta de garaje a la vista hasta que esté completamente cerrada. NUNCA permita que alguien cruce por debajo de una puerta de garaje mientras se está cerrando.

# **ADVERTENCIA**

Para evitar posibles LESIONES GRAVES o INCLUSO LA MUERTE, se PROHÍBE el FUNCIONAMIENTO CONSTANTE en abre-puertas residenciales.

**CUANDO SE UNITENTE SE UN RECEPTOR DE SE UN RECAUCION DE SERVICION DE SERVICION DE SERVICION DE SERVICION DE SE**<br>Cuando se utiliza un receptor para activar un abre-puertas comercial, DEBE instalarse un borde de inversión d instalarse un borde de inversión de movimiento en la parte inferior de la puerta. No instalar un borde de inversión de movimiento bajo estas circunstancias, puede ocasionar LESIONES GRAVES o INCLUSO LA MUERTE a las personas atrapadas debajo de la puerta.

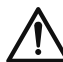

**ADVERTENCIA:** Este producto puede exponerle a productos químicos (incluido el plomo), que a consideración del estado de California causan cáncer, defectos congénitos u otros daños reproductivos. Para más información, visite www.P65Warnings.ca.gov

 *NOTA:* Utilice la extensión opcional de antena 86LM u 86LMT (véase página 12) para que la antena quede tan alta y alejada como sea posible de objetos metálicos para mejorar el alcance.

- 8. Monte el receptor en la base y fíjelo con los tornillos N° 8 suministrados.
- 9. Ajuste el conector hermético para fijar y sellar los cables.

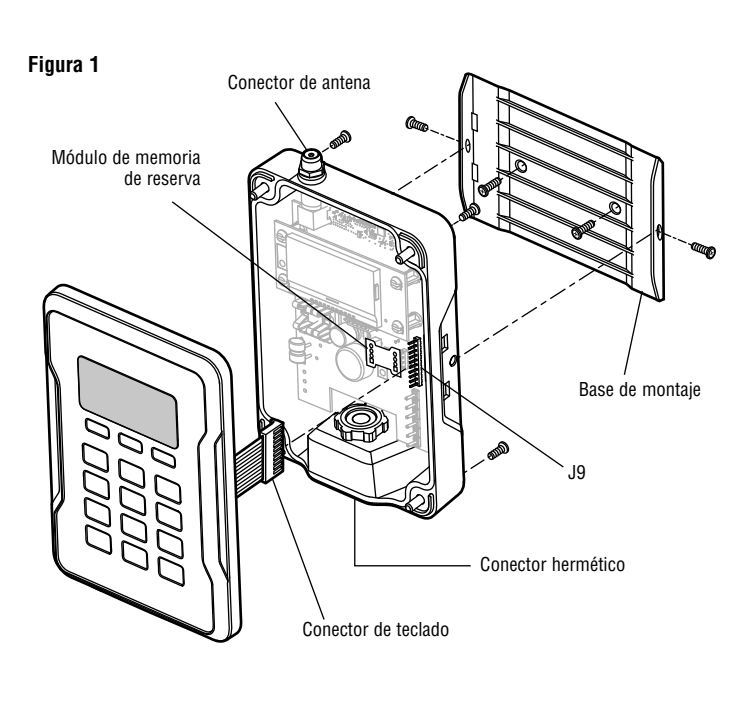

**Figura 2**

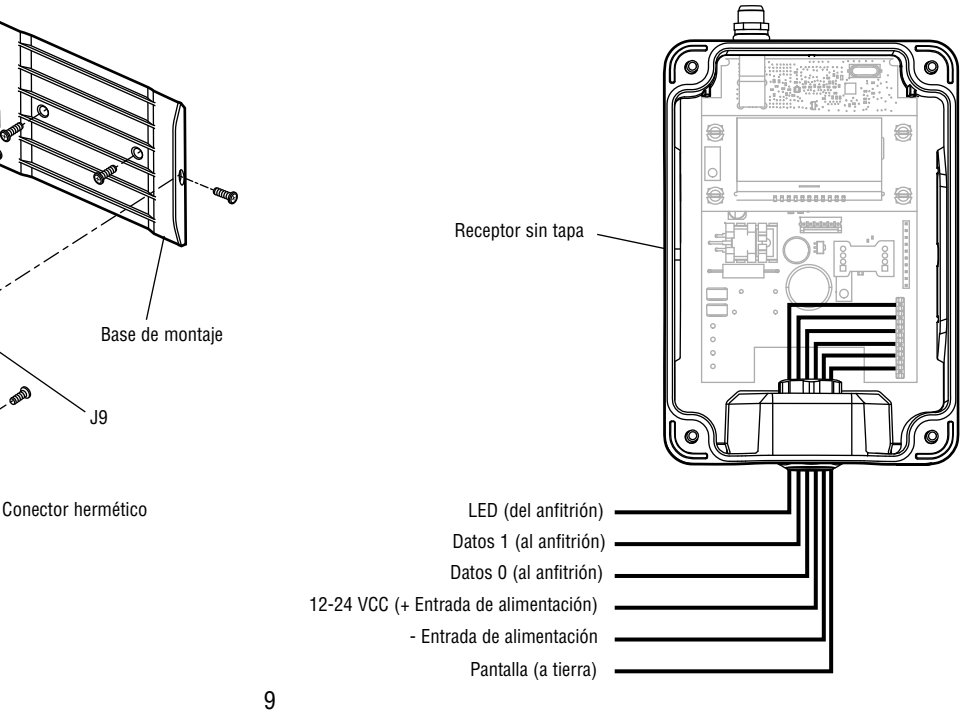

# **INTERFAZ DE USUARIO**

El PPWR tiene una pantalla de LCD de 5 líneas y 22 caracteres, 3 teclas de función, flechas ascendente/descendente y un teclado numérico.

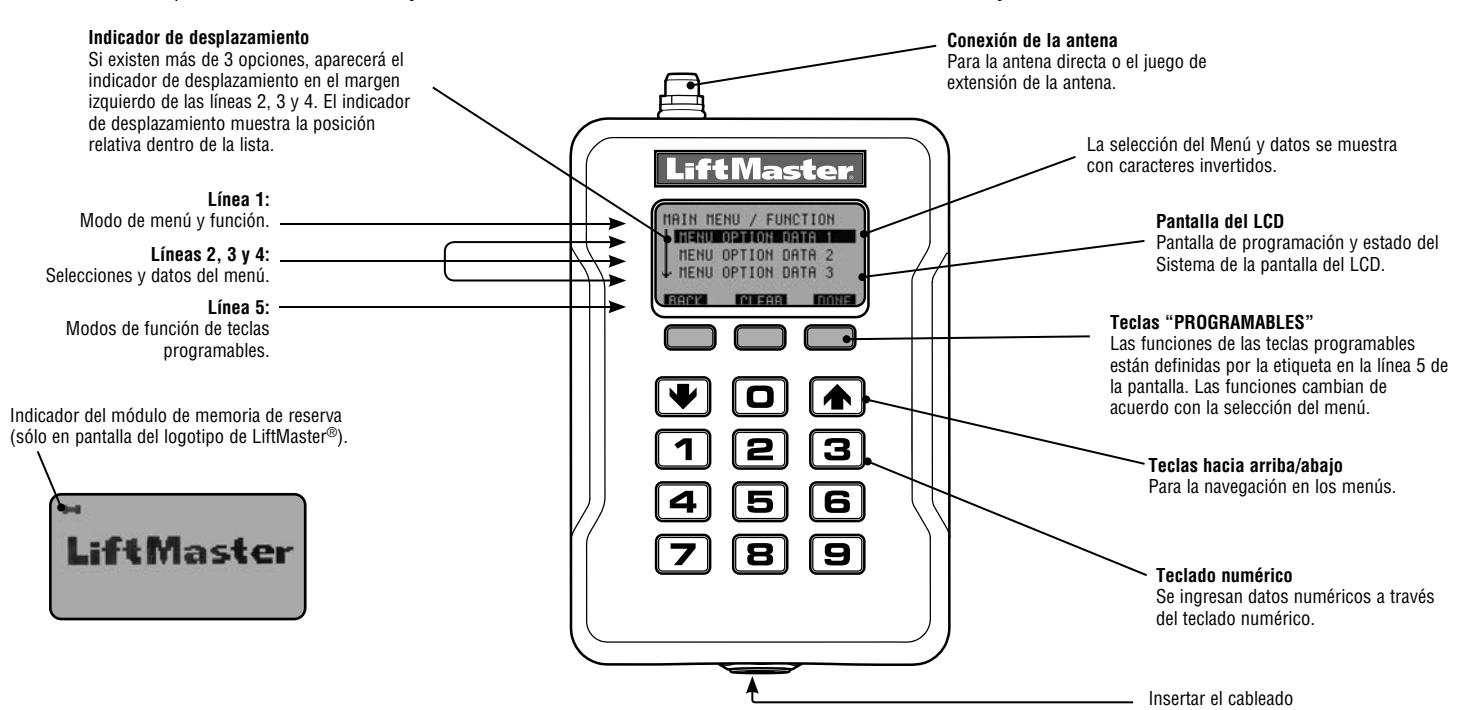

## **COMANDOS DE PROGRAMACIÓN**

En la siguiente tabla se indican los comandos de programación del receptor.

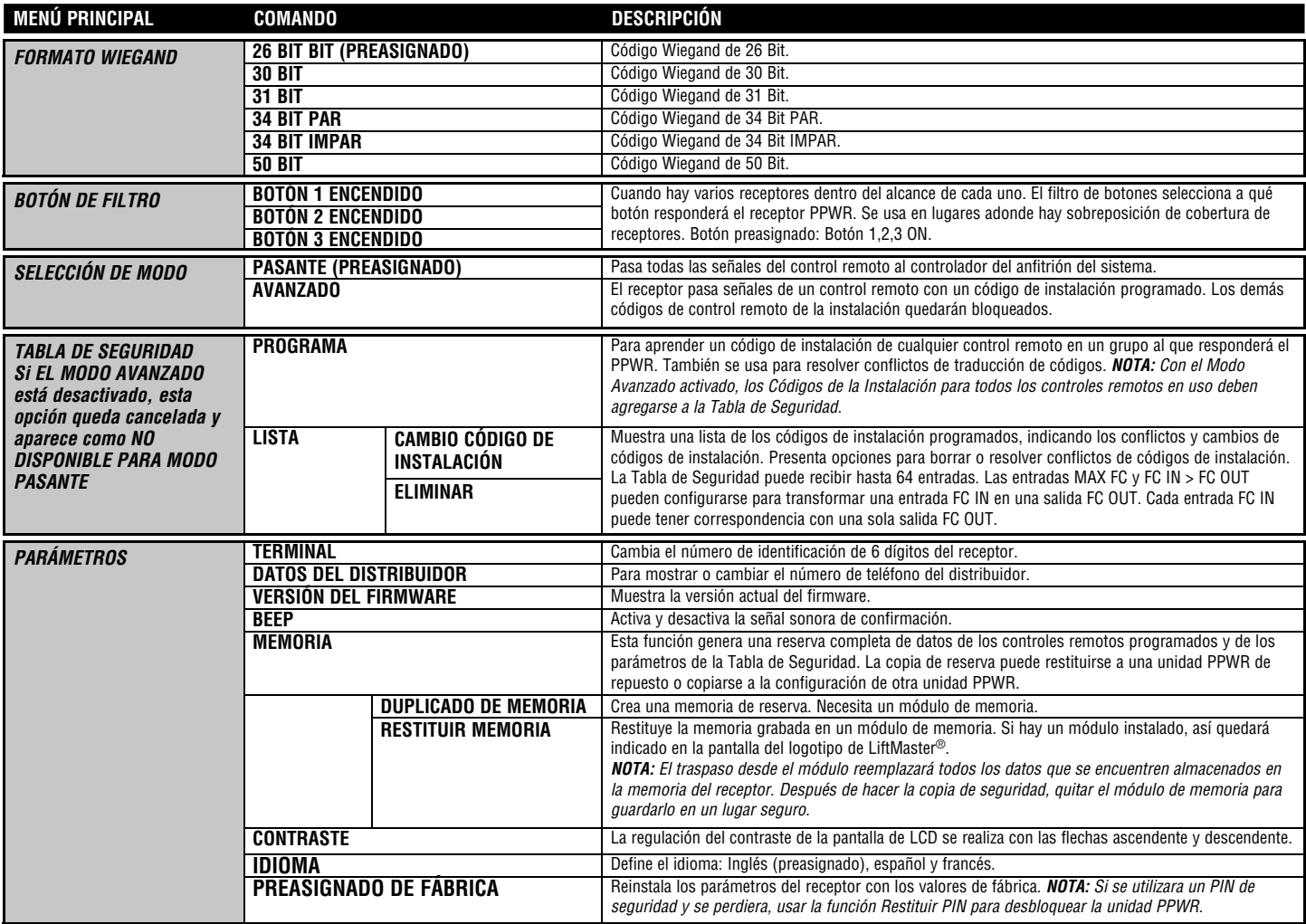

# **PROGRAMACIÓN**

El receptor PPWR puede aprender una combinación de transmisores de control remoto con credenciales. En la página 4 se presenta una lista completa de los accesorios compatibles. Después de 30 segundos de inactividad, el receptor entra en estado pasivo y aparece el logotipo de LiftMaster®. Para continuar, debe seleccionar Desbloqueo (UNLOCK) y usar la identificación personal (PIN) para reactivarlo.

### **1** *PROGRAMACIÓN INICIAL DEL PIN:*

El PIN (identificación personal) brinda acceso a la unidad únicamente a los administradores autorizados. Si se omite este paso, cualquier persona podrá programar el receptor. Al encender la unidad se mostrará la versión del firmware durante 5 segundos y luego el logotipo de LiftMaster®. Al pulsar una tecla se verá el mensaje de ¿Crear PIN? (CREATE PIN?).

- 1. Pulse Sí (YES) para crear el PIN. Si perdiera el PIN puede solicitar un código de reposición pulsando "RESET" y llamando a un distribuidor de LiftMaster.
- 2. Escriba un PIN de 6 dígitos y pulse "YES"; repita este paso una vez más para finalizar. Si cometiera un error pulse Borrar (CLEAR) para cambiar los datos. Para salir de la pantalla de PIN pulse Atrás (BACK).
- 3. Al finalizar la programación del PIN se verá en pantalla el mensaje "KEYPAD UNLOCKED" (Teclado desbloqueado). Al pulsar "OK" continuará al Menú principal. Después de 30 segundos de inactividad se mostrará el logotipo de LiftMaster®. Para continuar, seleccione Desbloquear (UNLOCK) y escriba el PIN.

#### **2** *ELECCIÓN DE UN MODO*

El receptor tiene dos modos de operación:

#### **Modo de Paso directo (preasignado)**

Transfiere todas las credenciales de controles remotos al sistema de control de entrada. El código de credenciales de la instalación y los códigos de identificación se transfieren sin filtros ni conversión. No es necesario preconfigurar para funcionamiento normal. Este es el modo preasignado de funcionamiento. El modo de paso directo es el más utilizado.

#### **Modo avanzado**

El modo avanzado ofrece un nivel más de seguridad en lugares adonde hay superposición de cobertura de radiofrecuencia tales como edificios de departamentos y complejos industriales. El modo avanzado establece recepción filtrada para dejar pasar únicamente los códigos de la instalación programados en la Tabla de Seguridad hacia el sistema de control de entrada. Las transmisiones de TODOS los controles remotos no programados en el sistema serán ignoradas. Al usar Modo Avanzado, todo código de control remoto nuevo debe ser agregado a la Tabla de Seguridad.

Una función del modo avanzado facilita el traspaso de códigos de una instalación a otra. Esta función brinda a los técnicos de instalación y encargados de la propiedad la flexibilidad de programar los controles remotos con un código único utilizado en esa instalación.

*NOTA:* La conversión de códigos de la instalación está limitada a 1-"FC IN" a 1-"FC OUT" o "One to One" (Uno a uno). Esto elimina la posibilidad de ignorar el código de la instalación para generar un sólo código de salida fijo.

#### *Ejemplos de aplicación:*

- 1. Entrada al edificio A dentro de 100 pies de distancia de la entrada al edificio B. Los controles remotos de cada entrada crean interferencia en la autorización de entrada de los otros controladores de entrada. Cada unidad PPWR puede programarse para recibir solamente señales de controles remotos con ciertos códigos de instalación.
- 2. Un edificio de departamentos que utilice detectores de proximidad programados para el código 22 de instalación y deseen agregar transmisores PPWR. El sistema de control de entrada es compatible únicamente con un código de instalación. El modo avanzado de la unidad PPWR puede programarse para convertir un código de instalación de entrada "FC IN" al código de salida deseado "FC OUT". En tal caso, un código específico de control remoto de una instalación puede convertirse en una salida elegida para dicha instalación.

#### **Para elegir el Modo de funcionamiento**

- 1. Seleccionar "MODE SELECT" en el menú principal. Pulsar "OK".
- 2. El sistema responderá con un mensaje indicando que el modo actual es "PASS THRU SET" (paso directo) o "ADVANCED SET" (modo avanzado).
- 3. Pulsar "EDIT".
- 4. Seleccionar el modo que desea utilizar y pulsar "YES".
- 5. El sistema responderá con el mensaje "WARNING THIS WILL ERASE MEMORY PROCEED?" (ESTO BORRARÁ LA MEMORIA. ¿PROCEDER IGUALMENTE?). Pulsar "YES".
- 6. El sistema responderá con el mensaje "WARNING ARE YOU SURE?" (CONFIRME QUE ESTÁ SEGURO). Pulsar "YES".
- 7. El sistema responderá con el mensaje "UPDATING PLEASE WAIT" (ACTUALIZACIÓN EN CURSO). NO desconectar la alimentación eléctrica durante la actualización.
- 8. El sistema responderá con un mensaje de confirmación de que el modo seleccionado se ha guardado en memoria.
- 9. Si usted eligiera PASS THROUGH MODE (MODO DE PASO DIRECTO), pulse "OK". No es necesario hacer nada más.
- 10. Si usted eligiera ADVANCED MODE (MODO AVANZADO), pulse "NEXT" (SIGUIENTE) para continuar con el menú de la TABLA DE SEGURIDAD.

#### **Para programar la Tabla de Seguridad**

La Tabla de Seguridad puede aceptar hasta 64 códigos individuales de instalación. Si un código de instalación ya estuviera programado, no podrá agregarse por segunda vez.

- 1. Seleccionar "PROGRAM" en el menú de la Tabla de Seguridad. Pulsar "OK".
- 2. El sistema responderá con el mensaje "PRESS BUTTON ON DEVICE OR TYPE IN MAX FC" (PULSAR BOTÓN O ESCRIBIR EL MAX FC).
- 3. Pulsar un botón en el control remoto o escribir con el teclado el número FC que se encuentra en el control remoto como MAX FC ###. Pulsar "OK".
- 4. El sistema responderá con el mensaje "MAX FC ## SAVED" (CÓDIGO GUARDADO). Pulsar "OK".

#### **Para modificar la Tabla de Seguridad o convertir el código de la instalación**

- 1. Seleccionar "LIST" en el menú de la Tabla de Seguridad. Pulsar "OK". 2. El sistema responderá con el mensaje "LIST:  $#$  of 64 | MAX FC -  $##$  |
- FC IN -> FC OUT |  $\#$  + ->  $\#$  +". 3. Múevase hacia arriba o hacia abajo en la Tabla de Seguridad. Pulse "Edit" para elegir la entrada a modificar.
- 4. El sistema responderá con el mensaje "MAX FC ## | CHANGE FC OUT | DELETE".
- 5. Seleccionar "CHANGE FC OUT" (CAMBIAR SALIDA) en el menú. Pulsar "OK".
- 6. El sistema responderá con el mensaje "CHANGE FC OUT | ASSIGN FC OUT | AUTO SEARCH FC OUT?".
- 7. Seleccionar "ASSIGN FC OUT" en el menú. Pulsar "OK".
- 8. El sistema responderá con el mensaje "CHANGE FC OUT | ENTER NEW FC OUT - #".
- 9. Especificar el número FC para el formato de bit que corresponda (por ejemplo: para el formato de 26 bit, el rango de FC sería 1 – 255). Pulsar "OK".
- 10. El sistema responderá con el mensaje "CHANGE FC OUT | MAX FC ## | FC OUT - ### | SAVED".
- 11. Pulsar "OK".
- 12. Pulsar "HOME".

*NOTA:* Si se hubiera seleccionado un modo diferente después de que un sitio estuviera en funcionamiento, los controles remotos podrían responder con la necesidad de pulsar varias veces un botón para que el código dinámico se sincronice con el sistema.

## **DIAGNÓSTICO**

El receptor PPWR emitirá una serie de señales sonoras que responden a la programación y condiciones de error. En la siguiente tabla se indican las condiciones y las correspondientes señales sonoras. Pueden cancelarse en el menú titulado "BEEP SETTINGS" (Programación de señales sonoras).

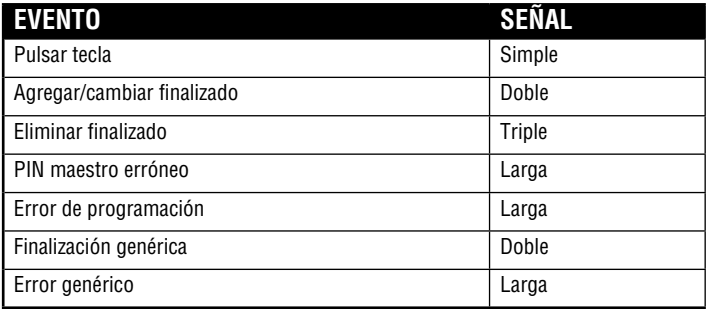

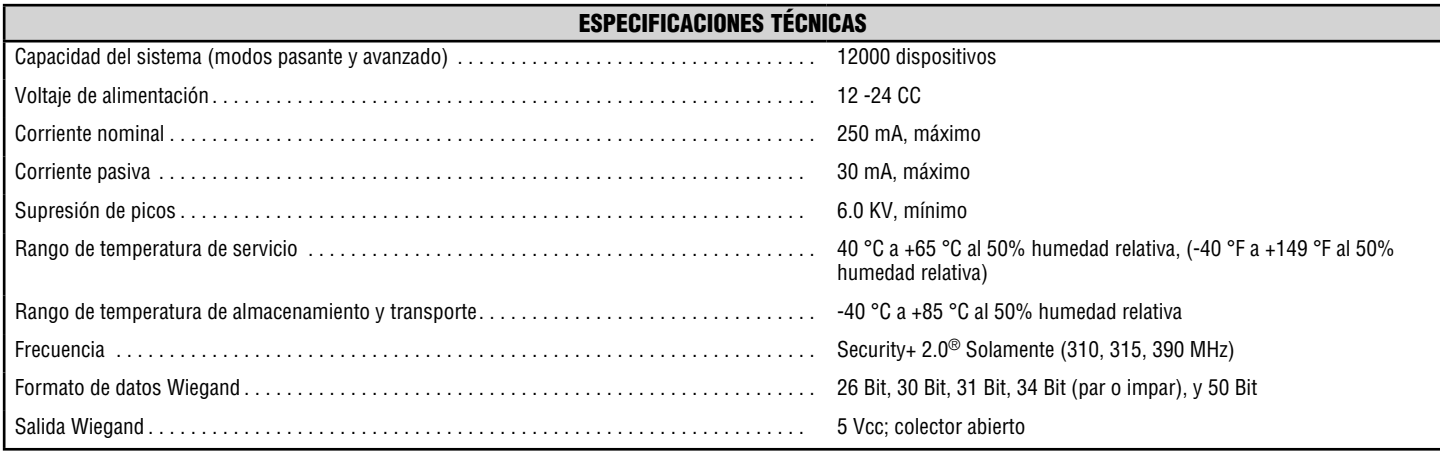

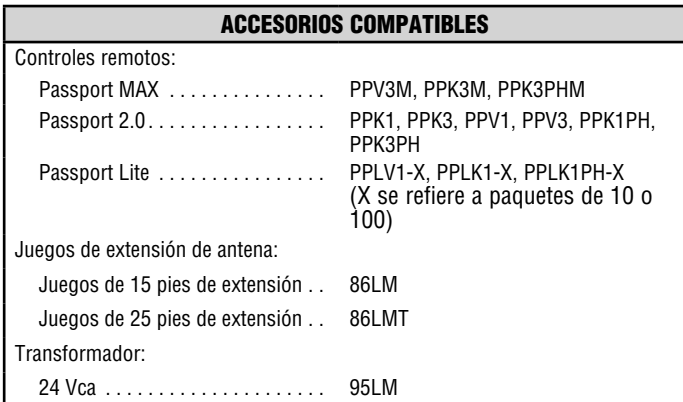

# **UN AÑO DE GARANTÍA LIMITADA**

LiftMaster garantiza al primer comprador minorista de este producto, que el mismo está libre de defectos de materiales y de mano de obra por un período de un año a partir de la fecha de compra.

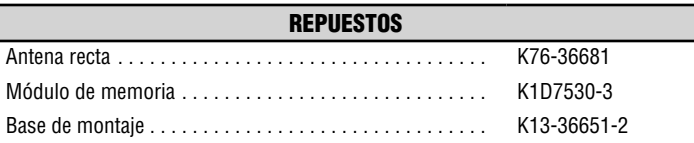

# *PARA OBTENER ASISTENCIA TÉCNICA, LLAME A NUESTRO NÚMERO GRATUITO:*

#### *1-800-528-2806*

AVISO: La modificación de este receptor está prohibida por la FCC y/o las normas canadienses IC. NO HAY PIEZAS REPARABLES POR EL USUARIO.

Este dispositivo cumple con la Parte 15 de las normas de la FCC y de las normas canadienses IC<br>RSS-210. El uso está condicionado a lo siguiente: (1) Este dispositivo no debe causar interferencia<br>y (2) este dispositivo debe